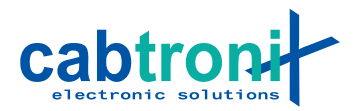

## **Konfigurationsbeispiele AnyRover Mini V2**

## **WLAN Access Point:**

## **WICHTIG:**

- Die Softwareversion muss zwingend 1.10.12 oder neuer sein.
- Das Passwort muss min. 8 Zeichen lang sein.

In diesem Beispiel wird das wlan0 Interface über eine Bridge mit dem eth0 Interface verbunden. Dies damit die beiden Interfaces im gleichen Netz sind. Ausserdem wird dem br0 Bridge Interface der Internetzugriff geöffnet.

**Hinweis**: Das Interface eth0 hat bereits, durch den basic Parameter in der [firewall] Section, Zugriff aufs Internet über das ppp0 Interface. Falls keine Bridge verwendet wird, muss nur noch wlan0 geöffnet werden.

Um einen WLAN Access Point auf dem AnyRover Mini V2 einzurichten sind folgende Einträge im File cablynx.conf nötig:

1. Kapitel [system]

ipaddr =

2. Kapitel [dhcp]

```
name = br0start = yes 
   dhcpd start = 192.168.1.11dhcpd end = 192.168.1.254netmask = 255.255.255.0 
   router = 192.168.1.3 
   \text{dns} = 8.8.8.8dns = 8.8.4.43. Kapitel [firewall]
   accept = \cdot, udp. : 53 # allow DNS
   accept = \cdot, udp, : 67:68 # allow DHCP
   accept_fw = br0, ppp0 # allow all traffic from br0 to ppp0
   accept_fw = ppp0, br0 # allow all traffic from ppp0 to br0
4. Kapitel [bridge]
   name = br0start = yes 
   ipaddr = 192.168.1.3/24 
   iface = eth0 wlan0 
5. Kapitel [wlan]
   start = yes 
   mode = ap 
   device = wlan0
```
country = ch

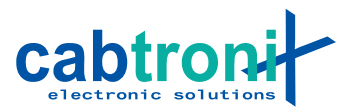

channel = 1 ipaddr = ssid = YOUR\_SSID key\_management = WPA-PSK pairwise = CCMP wpa\_psk = YOUR\_PASSWORD